Liebe Kasteneckschüler,

so kommt ihr ganz einfach in Moodle.

Verwendet diesen Link

<https://04117055.moodle.belwue.de/moodle/blocks/exa2fa/login>

Wenn ihr das Logo der Kasteneckschule seht, seid ihr fast schon da.

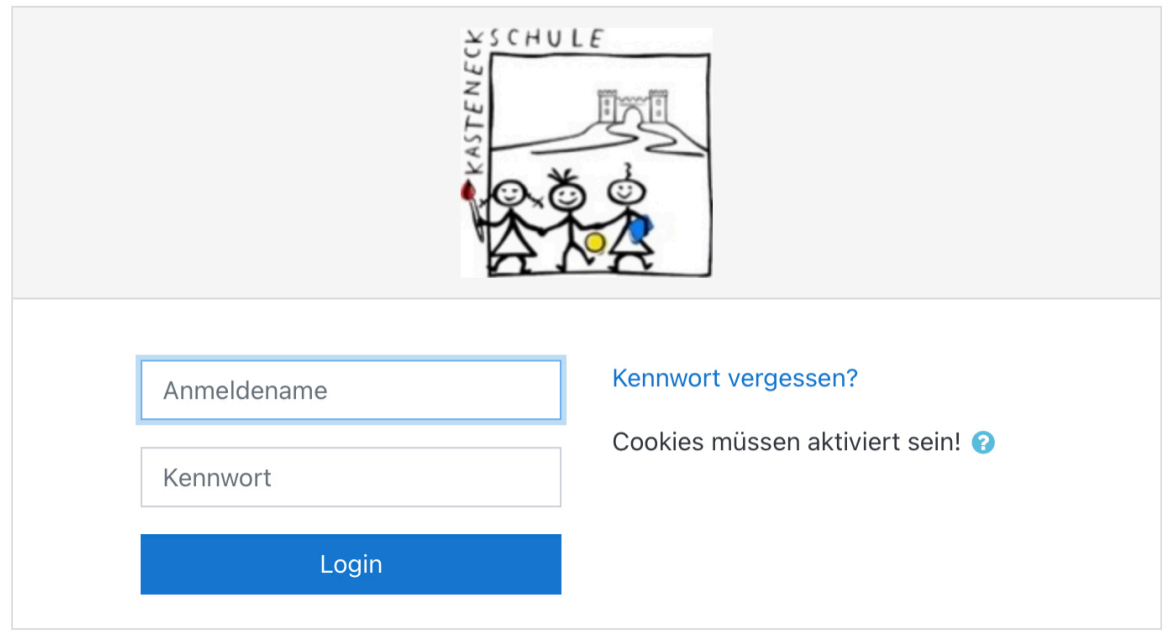

Solltet ihr eurer Passwort vergessen haben, einfach *Passwort vergessen* anklicken. Wenn ihr euren Anmeldenamen vergessen habe, gebt ihr die Emailadresse an.

Ihr bekommt dann an eure hinterlegte Email-Adresse ein neues Passwort und wenn nötig auch euren Anmeldenamen geschickt. Das passiert automatisch, kein Lehrer ärgert sich über euch, die merken das gar nicht.

Also nicht googeln sondern Link verwenden, Anmeldenamen und Passwort merken und los geht es.